## **Aplikacija Sparkasse: Izvršite prijenos s pushTAN-om**

**www.spkmfrs.de/hilfe**

 $\overset{\bullet}{\bullet}$  Sparkasse Mittelfranken-Süd

Sljedeći opis odnosi se na operativni sustav iOS. Postupak se može malo razlikovati za druge mobilne operativne sustave.

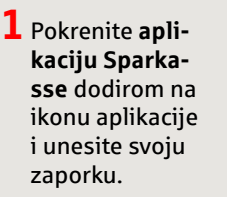

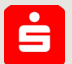

četnoj stranici. Imate tri opcije za unos podataka o prijenosu.

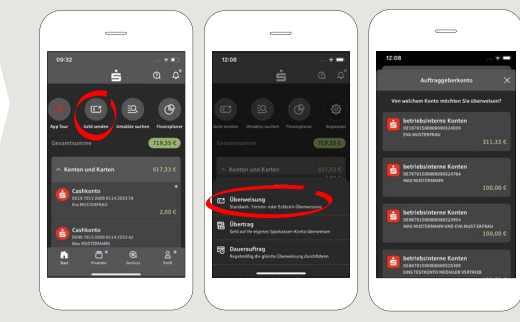

**3** Odaberite primatelja pod "**Predlošci**" ili unesite podatke u obrazac za prijenos.

**Savjet**: Podaci o primatelju popunjavaju se automatski ako ste već prebacili novac ili primili novac od istog primatelja.

Zatim kliknite na "**Weiter**". Sada prelazite na aplikaciju S-pushTAN (korak 4).

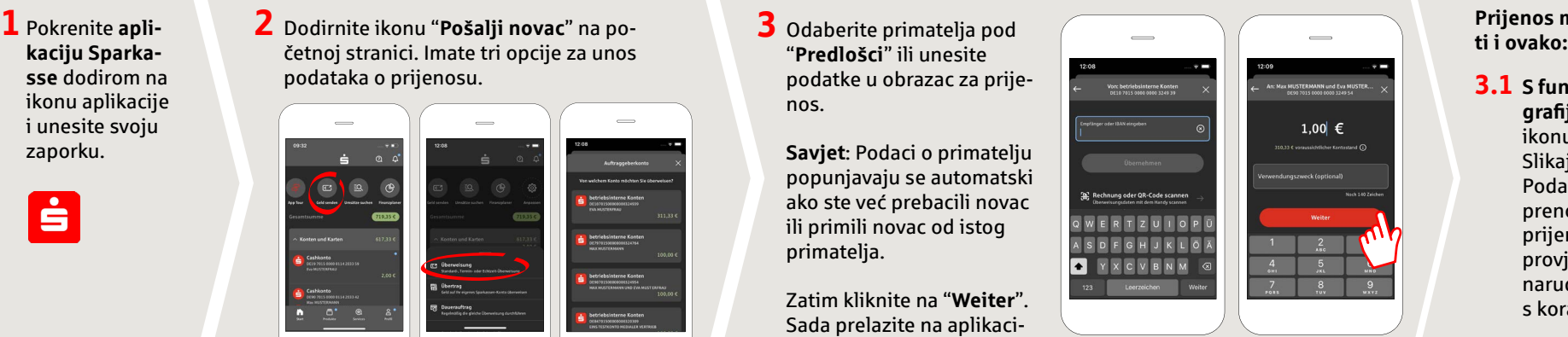

## **Prijenos možete unije-**

**3.1 S funkcijom fotografi je**: Dodirnite ikonu Fotografija. Slikajte svoj račun. Podaci o nalogu se prenose u predložak prijenosa. Obavezno provjerite detalje narudžbe. Nastavite s koracima 4 i 5.

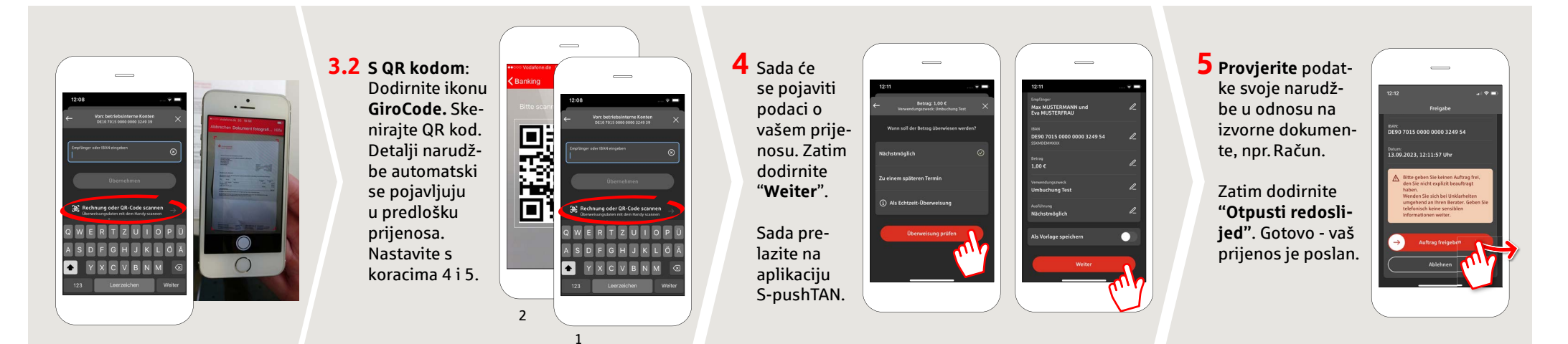

## **DO YOU HAVE ANY QUESTIONS? WE ARE HAPPY TO ANSWER THEM.**

Central service call number: You can contact us under **09171 82-0 Mon – Fri from 8 am – 8 pm**.

Further information about about online banking is available at: **www.spkmfrs.de/hilfe**

## **YOU CAN ALSO CONTACT US AT:**

**Online banking support for private customers**  Telephone: **09171 82-2003** Available: **Mon – Fri from 8 am – 8 pm**

**Our branches** www.spkmfrs.de/filialen